更新日:2016/05/ 2

テンプレートを編集します。テンプレートは、HTMLとSmartyを組み合わせて記述されています。

テンプレート編集

ュアルをご参照ください。

**『よく使われているものは{if} や {foreach}、{section}などある程度限られていますので、** 方や、簡単なプログラムを記述できる方であれば、無理なく理解していただけると思いま

デザイナーズガ[イド](https://support.r-cms.jp/designers_guide/)もご参照ください。

その部分を{literal} {/literal}で囲むようにしてください。

いするとエラーが発生したり、コンテンツが意図した通りに表示されなくなる場合がありま よ、更新履歴の機能を使って以前の状態に戻していただくか、いったん初期値に戻して再 ごでご対応ください。

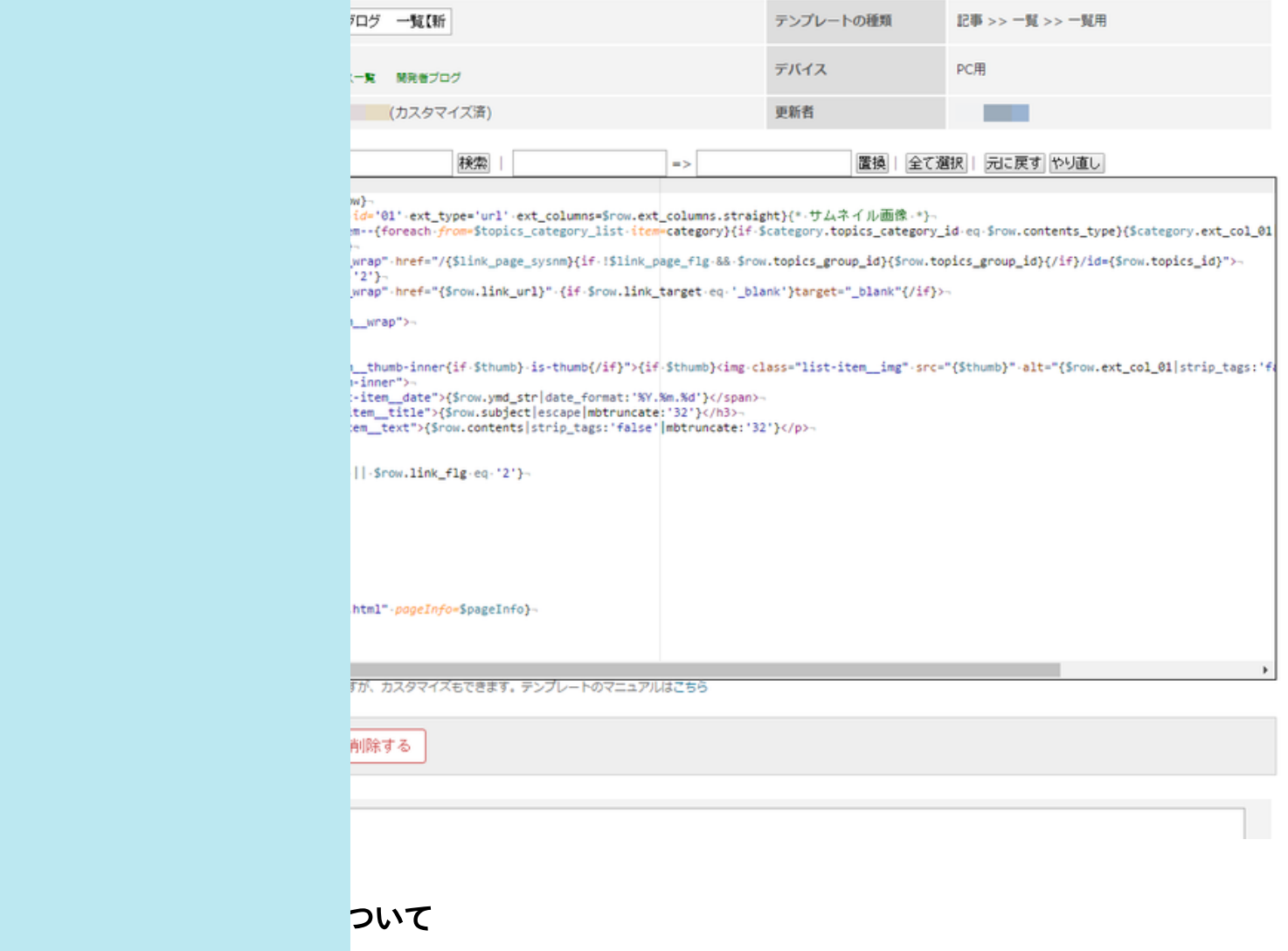

を入力します。

したテンプレートの更新履歴です。以前の状態に戻したい場合や過去の版を比較するこ 洋しく[は更新履歴管理を](https://support.r-cms.jp/docs/cat/contents_type=89)ご参照ください。

Scriptを自由に編集することができます。

所します。

標準テンプレートと同じ状態に戻します。

カスタマイズしたテンプレートを削除します。コンテンツの表示には該当する標準テンプレートが適用

入力します。